Can we create accessible charts with Microsoft Excel?

a review of possibilities and limits, with a special focus to users with low vision

Rubén Alcaraz-Martínez,<sup>1</sup> Mireia Ribera,<sup>2</sup> Jordi Roig Marcelino,<sup>2</sup> and Afra Pascual Almenara<sup>3</sup>

<sup>1</sup> *Departament de Biblioteconomia, Documentació i Comunicació Audiovisual, Universitat de Barcelona, Spain* <sup>2</sup>*Departament de Matemàtiques i Informàtica, Institut de Matemàtiques, Universitat de Barcelona, Spain* <sup>3</sup>*Departament d'Informàtica i Enginyeria Industrial Universitat de Lleida, Spain*

## Abstract

Introduction: statistical charts are key to data literacy and essential in the process of communicating abstract science concepts and relationships that are difficult to understand through other representations. These types of visualization can present numerous challenges for users with low vision, an often-overlooked group despite its enormous prevalence. To evaluate MS Excel's as an accessible authoring tool analyzing ATAG 2.0 compliance, and its capability to create accessible charts according to a set of heuristic indicators proposed by the authors. Methodology: evaluate a) the compliance of Microsoft Excel software as an authoring tool with ATAG 2.0 guidelines; and b) the compliance of MS Excel-generated charts with a domain heuristic set. For the heuristic evaluation, apart from the original MS Excel chart (XSLX), three exported versions (DOCX, HTML and SVG) of the same chart were created using all the accessibility features available in the software. Results: regarding ATAG compliance, 48 desired accessibility features applying to MS Excel have been identified and the software meet just 26 of them (54.17%). Regarding heuristic evaluation, the four versions of the chart present a percentage of compliance with the heuristics equal to or greater than 66.66%. The versions that have obtained the best scores are MS Excel original and MS Word exported charts with 72.2% of indicators achieved, followed by SVG and HTML exported charts, both with 66.66%. Even though MS Excel does not meet a good part of the ATAG 2.0 success criteria, it has been possible to create charts with a good level of accessibility following the suggested heuristic principles.

#### Keywords

Statistical charts, Low vision, Digital accessibility, Microsoft Excel, ATAG 2.0, WCAG 2.2, Digital documents

<span id="page-0-0"></span>\* ralcaraz@ub.edu

## 1. Introduction

Carlson and Johnston in their seminal work on data information literacy [1] advocate data literacy as a key skill for future researchers. They rely on Hunt's [2] definition of data literacy as "involves understanding what data mean, including how to read graphs and charts appropriately, draw correct conclusions from data, and recognize when data is being used in misleading or inappropriate ways". Charts play a crucial role in the communication of abstract scientific concepts [3] and can make visible abstract relationships that are challenging to understand through other representations [4]. If data literacy is deemed crucial, and statistical charts are pivotal in conveying data, the accessibility of charts is essential to ensure inclusivity.

Among users with disabilities, there is an often-forgotten group that hasn't received sufficient attention, despite its significant prevalence. This group comprises people with low vision, a visual disability affecting around 217 million individuals globally, representing 85.77% of people with visual disabilities [5]. Low vision encompasses a diverse range of user profiles, with variations in visual acuity or field of vision (central or peripheral) [6], and additional effects related to diseases like diabetic retinopathy, cataracts, or hemianopsia, resulting in dark spots in the visual field, a blurred or misty effect, or blindness in half of the visual field, respectively. Other individuals with low vision may experience sensitivity to contrast, light or glare, or have color vision deficiency (CVD). All these conditions impact their ability to perceive information, particularly when it involves mathematical formulas, engineering drawings, diagrams, charts, and other types of visualizations. Additionally, individuals with low vision utilize a diverse range of assistive technologies, with screen magnifiers being prominent, followed by others like screen readers, built-in zoom options in web browsers, high contrast settings, etc.

As a first approach to do a reality-check of the accessibility of charts, this paper aims to evaluate a very widely adopted tool, Microsoft (MS) Excel, as a feasible authoring tool for creating accessible charts. Among all the tools available for creating statistical charts, the authors have chosen to evaluate MS Excel because Microsoft Office is the office suite par excellence of the most used operating system in home and professional environments for desktop computers. In addition, a significant number of organizations have integrated Microsoft services as the suite of tools they offer to their staff. Alternatives to MS Excel include highly specialized statistical packages, like IBM SPSS or SAS/STAT, or very specific packages for visualization such as Tableau or software libraries like Bokeh, Plotly, or similar. These tools are often targeted at very specific domains, and require specialized knowledge; on the contrary, MS Excel is a highly adopted software in all areas of business, education [7], and government. In this article the authors analyzed the latest version available at the time of writing, MS Excel MSO 16.0.10356.20006 for 64-bit Windows desktop operating systems.

## 2. Background

Web Content Accessibility Guidelines (WCAG) [8], is the main reference document in the field of accessibility. The current version (2.2) focuses on improving accessibility for mobile devices and addresses some previously unmet requirements related to users with low vision and cognitive disabilities. In the area of accessible charts, WCAG is a bit too generalist and two proposals for more specific guidelines have been issued [9]. This research relies on the first one [9], a specific set of heuristic indicators (HI) developed by the authors (see Table 1). Results from several heuristic evaluations (HEU) and a user test conducted with this indicator set [11,12, 13, 14] demonstrate that these indicators enable the detection of a greater number of unique problems, offer a better distribution of problems across heuristics, and allow the identification of more severe and specific issues compared to WCAG. The evaluation could also rely on Elavsky et al. [10], heuristic principles set, but it encompasses a broader scope, rather than specifically focusing on individuals with low vision. Conversely, Authoring Tools Accessibility Guidelines (ATAG), with its latest version (2.0) dated on 2015 [15] aim to establish requirements for authoring tools to enable, support, and promote the production of more accessible web content. These guidelines are divided into two parts: Part A includes guidelines on the user interface of the authoring tool, and Part B includes guidelines to support the production of accessible content. Additionally, W3C has researched the requirements of individuals with low vision with a non-normative document [16]. Several authors have published evaluations of authoring tools based on ATAG 2.0 guidelines [17, 18, 19, 20], but to the authors' knowledge, no studies have reviewed MS Excel's compliance with the ATAG.

| ID              | Heuristic name                   | <b>Related barriers</b>                                                                                                    |
|-----------------|----------------------------------|----------------------------------------------------------------------------------------------------|
| H1              | Title                            | Not providing textual elements such as title, legends, axes titles, captions or                                                                                                    |
| H <sub>2</sub>  | Legend                           | labels can hinder chart comprehension for any user profile [21, 22, 23, 24].                                                                                                    |
| H <sub>3</sub>  | Axes                             |                                                                                                    |
| H <sub>4</sub>  | Caption                          |                                                                                                    |
| H <sub>5</sub>  | Abbreviations                    | Abbreviations may confuse some readers in different ways, and they also harm<br>people with visual disabilities who lose context when they zoom in with a screen                                                                                                    |
| H <sub>6</sub>  | Data source                      | magnifier [25].<br>This recommendation, beyond being a good practice (ensuring data reliability<br>and trustworthiness), solves the need of some users to access raw data and to<br>open it with their favorite applications.                                                                                                    |
| H7              | Print version                    | Reading on screen may introduce additional difficulties for some low vision<br>users. It is common for these users to read from a very short distance from the<br>screen, which means a very harsh posture causing fatigue [16].                                                                                                    |
| H <sub>8</sub>  | Short text<br>alternative        | People who have difficulty perceiving visual content or have difficulty<br>understanding the meaning of charts may need a text alternative. If information<br>is conveyed exclusively through an image, some users could miss details of<br>important features of the chart. On the other hand, text in images of text is also<br>not available to screen readers [26, 27, 28, 29].                                                                                                    |
| H <sub>9</sub>  | Long description                 | Some users may require a long description to access a textual representation of<br>the chart suitable for them, which also includes a table with the data from which<br>the chart was generated [29, 30,31].                                                                                                    |
| H <sub>10</sub> | Safe colors                      | People with CVD may have problems or an inability to distinguish certain color<br>combinations used to distinguish categories on a chart. When colors do not offer<br>enough contrast, they act as a barrier for users with CVD [16, 27, 28, 32, 33].                                                                                                    |
| H11             | Contrast                         | People with poor contrast sensitivity may have problems differentiating certain<br>color combinations used for text and its background. [16, 27, 34]. When<br>foreground and background contrast in both text and graphical elements is not<br>enough many users are not able to distinguish figure elements or read the<br>content [16, 35]. When color is used to encode variables and the different values<br>do not offer enough contrast, users with CVD may not be able to distinguish<br>them [16, 26, 27]. |
| H12             | Legibility                       | Very small font size, insufficient line height, space following paragraphs, letter<br>spacing (tracking), MS Word spacing or an inadequate font face, prevents some<br>users from reading content [16, 36, 37, 38, 39, 40, 41].                                                                                                    |
| H13             | Image quality                    | Bitmap images of text lose quality when magnified [28, 41].                                                                                                    |
| H <sub>14</sub> | Resize                           | A significant percentage of users with low vision rely on the magnification of the<br>content to adapt the size of the interface elements to their visual acuity. If font<br>size is too small and cannot be amplified, legibility is not ensured. If chart<br>elements are coded with absolute units or the layout is not responsive,<br>magnifiers reducing the visual area could result in overlapping content,<br>horizontal scrolls or elements disappearing from the users' view [16, 33].                   |
| H <sub>15</sub> | Without disturbing<br>elements   | Watermarks or advertising banners on the image may prevent total or partial<br>vision of the chart [11].                                                                                                    |
| H <sub>16</sub> | Focus visible                    | Users might be lost without an indication of their current point of focus. Usually<br>zoom interaction implies constant zooming in and out with important changes of<br>context [16, 42].                                                                                                    |
| H17             | Device independent<br>navigation | Screen reader users rely on keyboard to navigate the content, so when elements<br>only react to mouse interactions, they become useless [43, 44].                                                                                                    |
| H <sub>18</sub> | Customization                    | Images of text do not allow users who require a particular visual presentation of<br>text to be able to adjust the text presentation as needed (font size, color, line<br>spacing). Some users with CVD use a personal CSS on the browser to customize<br>colors. This will have no effect on image text [16, 26].                                                                                                    |

Table 1. Heuristic set and barriers related

# 3. Methodology

This research is divided into two parts: a) evaluation of MS Excel's ability to create accessible statistical charts, focusing on Part B of the ATAG to provide a framework for measure; and b) evaluation of a chart created by MS Excel and three versions of this chart exported to other formats, using all accessibility features available in MS Excel and making every effort to meet all accessibility requirements established by  $[9]$ .<sup>[1](#page-3-0)</sup> In particular, the chart was exported from MS Excel to MS Word (by copying and pasting the chart to embed it in the document), to HTML (by selecting the default option save as > HTML), and finally to MS PowerPoint, and then saved as a vector image in SVG format (by copying and pasting the chart to embed it in the document and then saving the slide in SVG format from inside MS PowerPoint). These four versions of the chart were then tested against the heuristic set mentioned above. The evaluation was conducted by four expert evaluators with previous experience in HE, two of whom also had with previous experience in ATAG.

ATAG is a set of guidelines that are very general in nature. However, the guidelines have been tailored to the elements of charts and the research team limited the evaluation to 48 requirements considered essential for the creation of an accessible statistical chart. In this sense, some aspects of the heuristic set need to be assimilated into ATAG requirements. In particular, the following heuristic indicators had been incorporated into ATAG requirements: H2 (Legend), H3 (Axes), H4 (Caption), H6 (Data source), H7 (Print version), H12 (Legibility), H13 (Image quality), H14 (Resize, that only applies to text in WCAG), H15 (Without disturbing elements) and H18 (Customization). For example, the requirements set in ATAG success criteria B.1.1.2 have been repeated for each relevant element in charts.

#### 4. Results

#### 4.1. MS Excel ATAG evaluation

The first three authors, in order of signature, carried out the MS Excel ATAG evaluation individually, and then the results were consolidated. Table 2 summarizes the result of the evaluation. It also indicates the heuristic principles related to each feature. The column "Rationale" provides an explanation of the evaluation. To offer solutions in case of failure, a column was added with the suggestion of a workaround to achieve maximum accessibility.

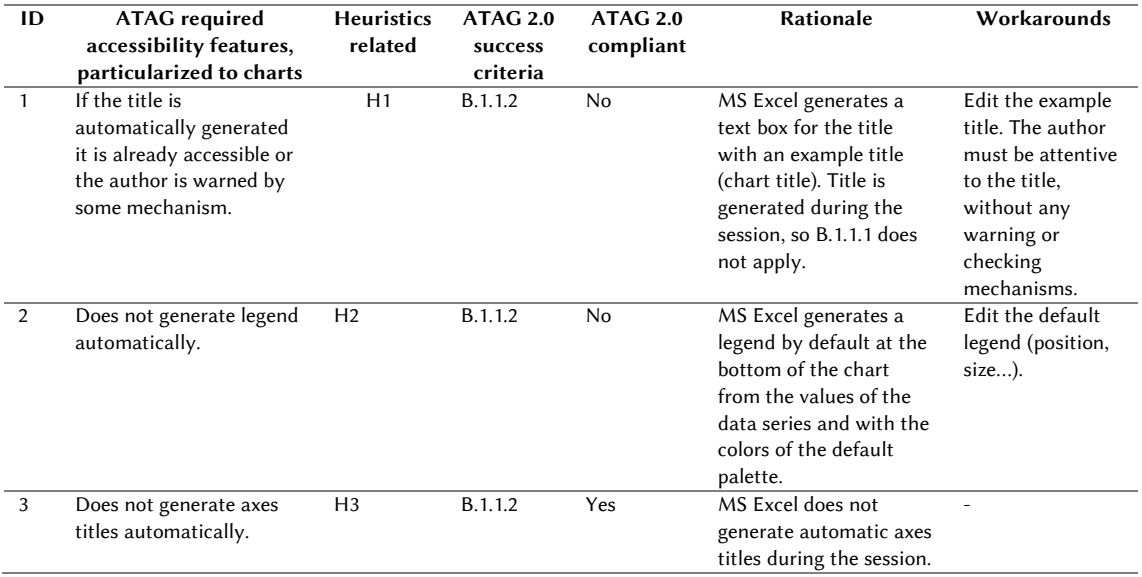

Table 2. Evaluation results of the ATAG success criteria by MS Excel

<span id="page-3-0"></span><sup>&</sup>lt;sup>1</sup> Charts and the results of the heuristic evaluations are available online at https://doi.org/10.6084/m9.figshare.25555698

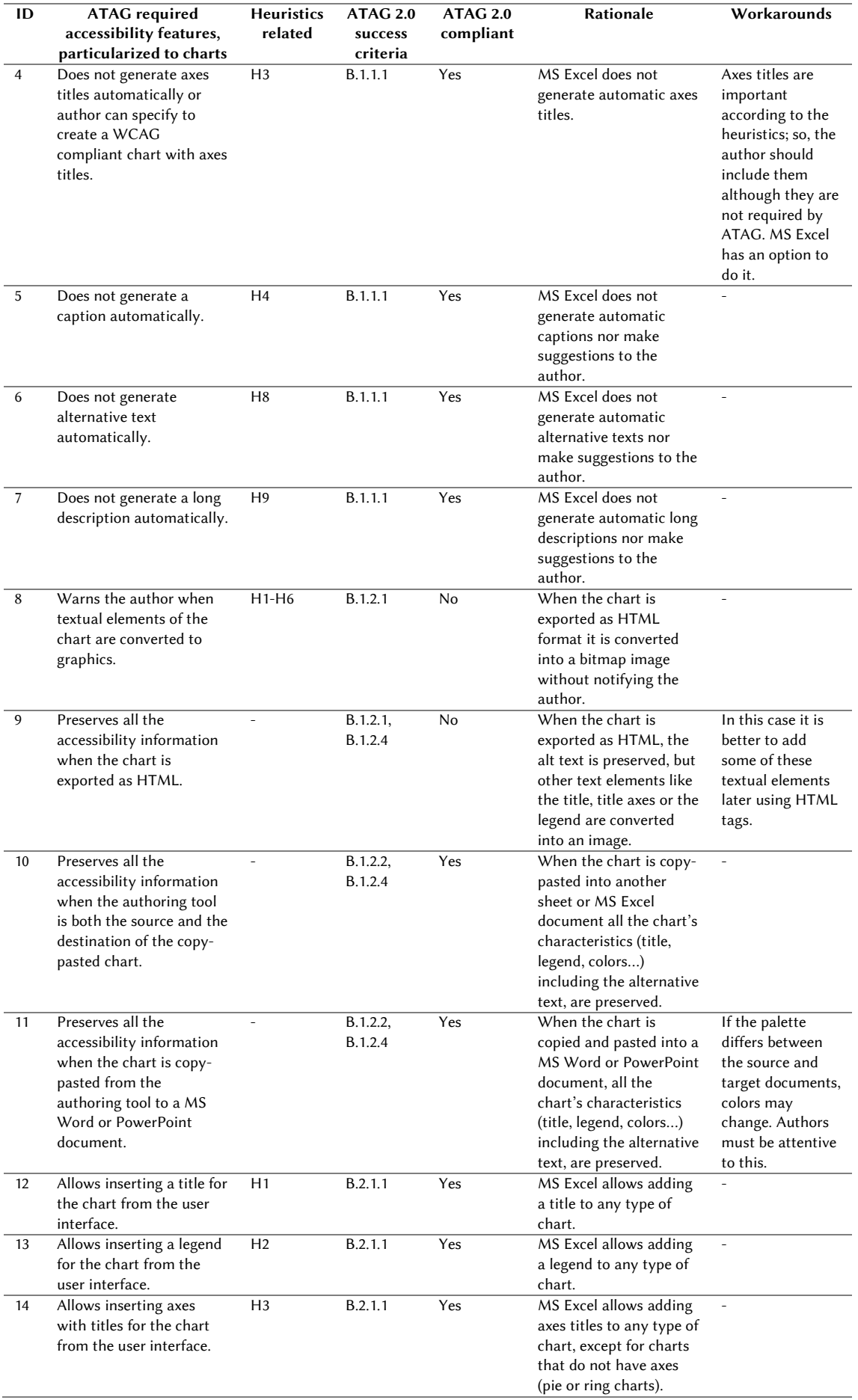

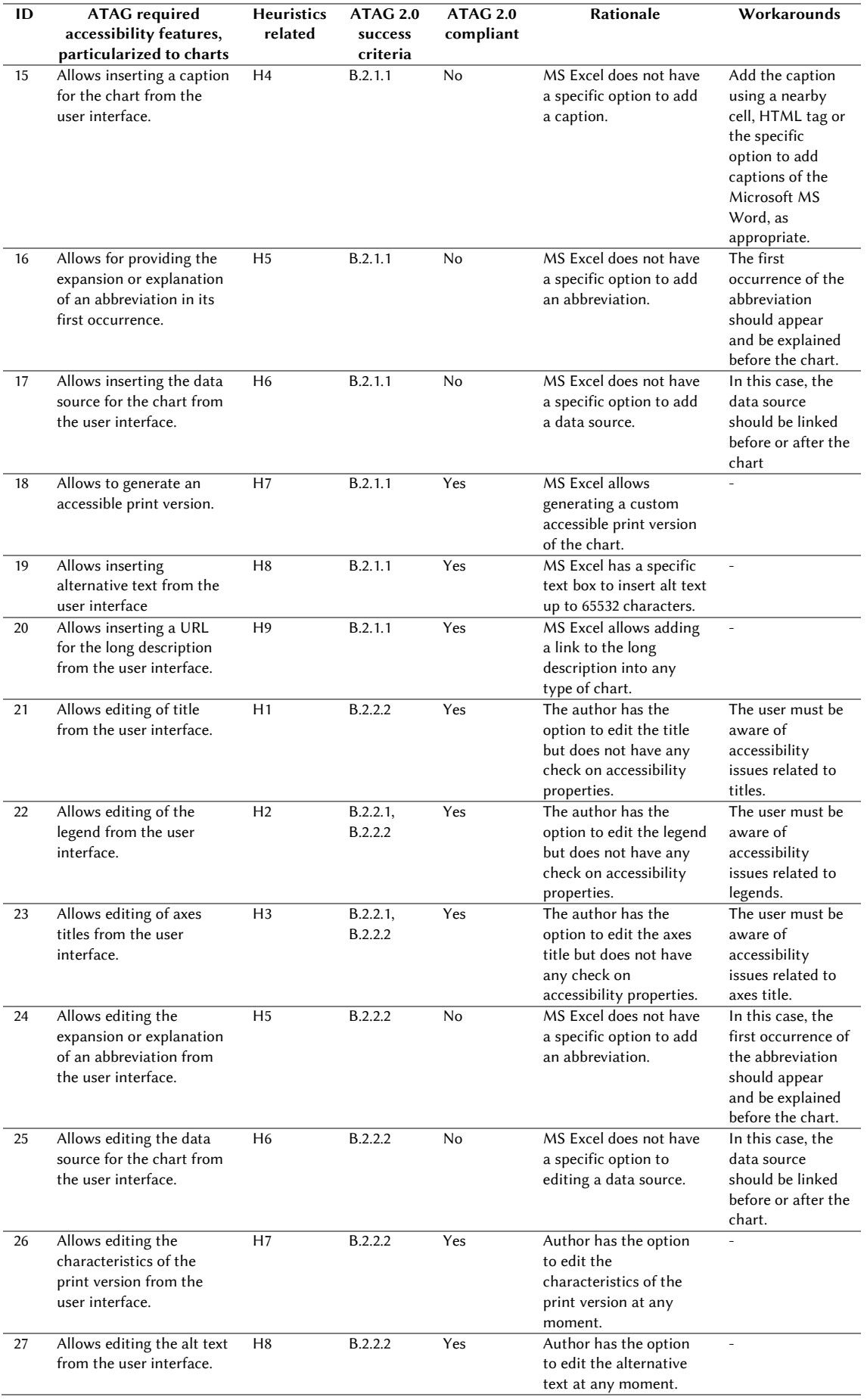

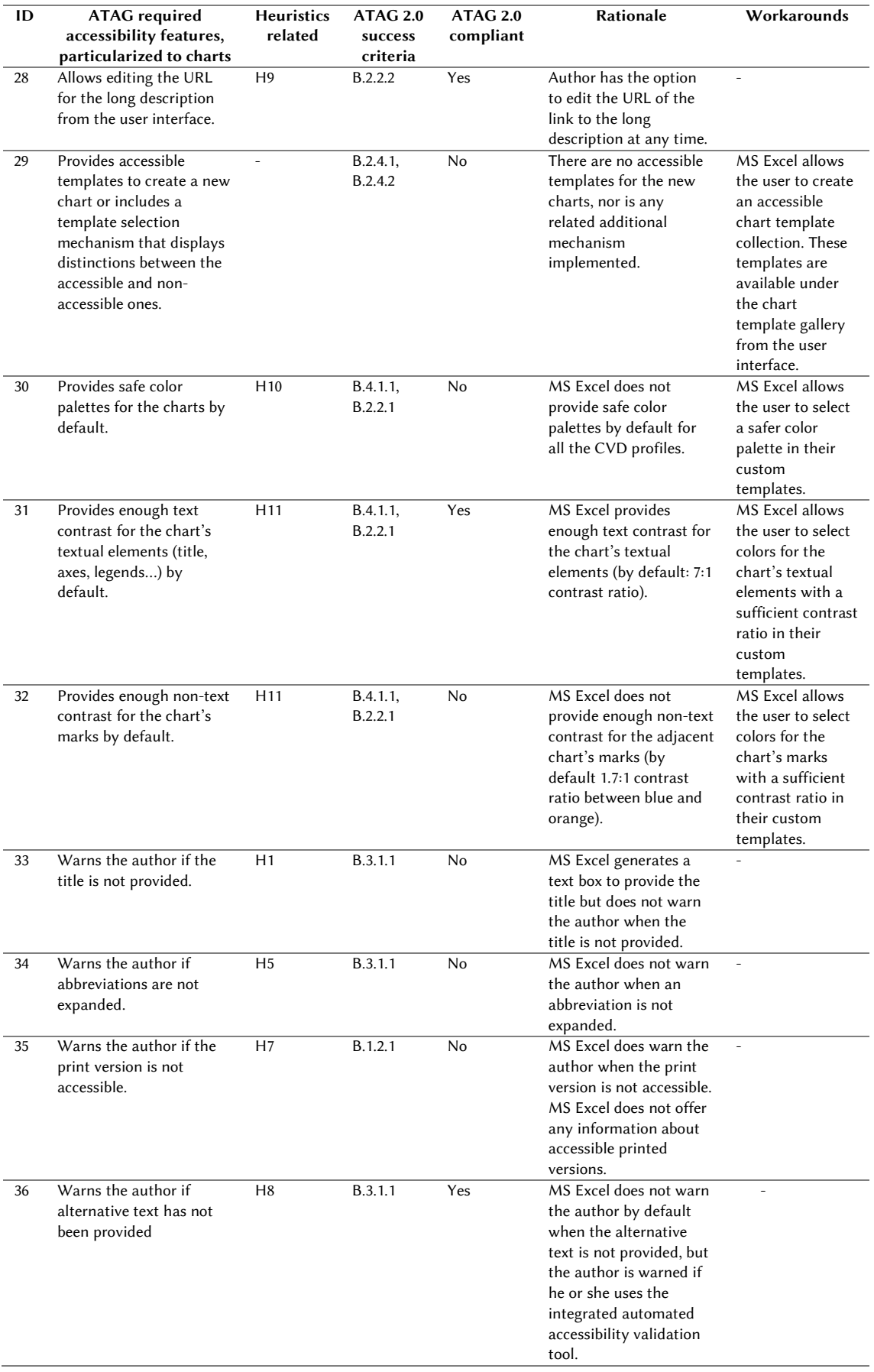

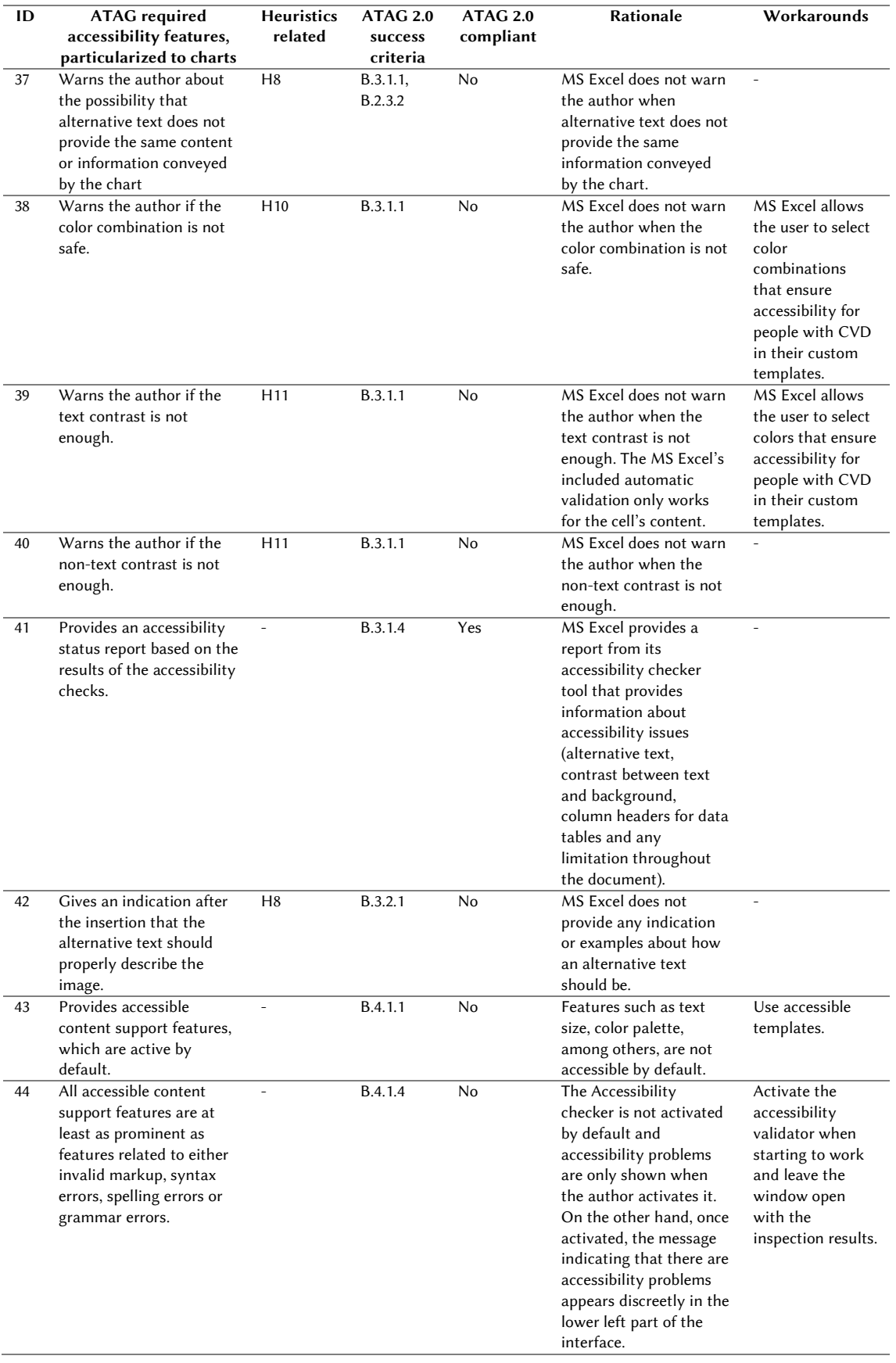

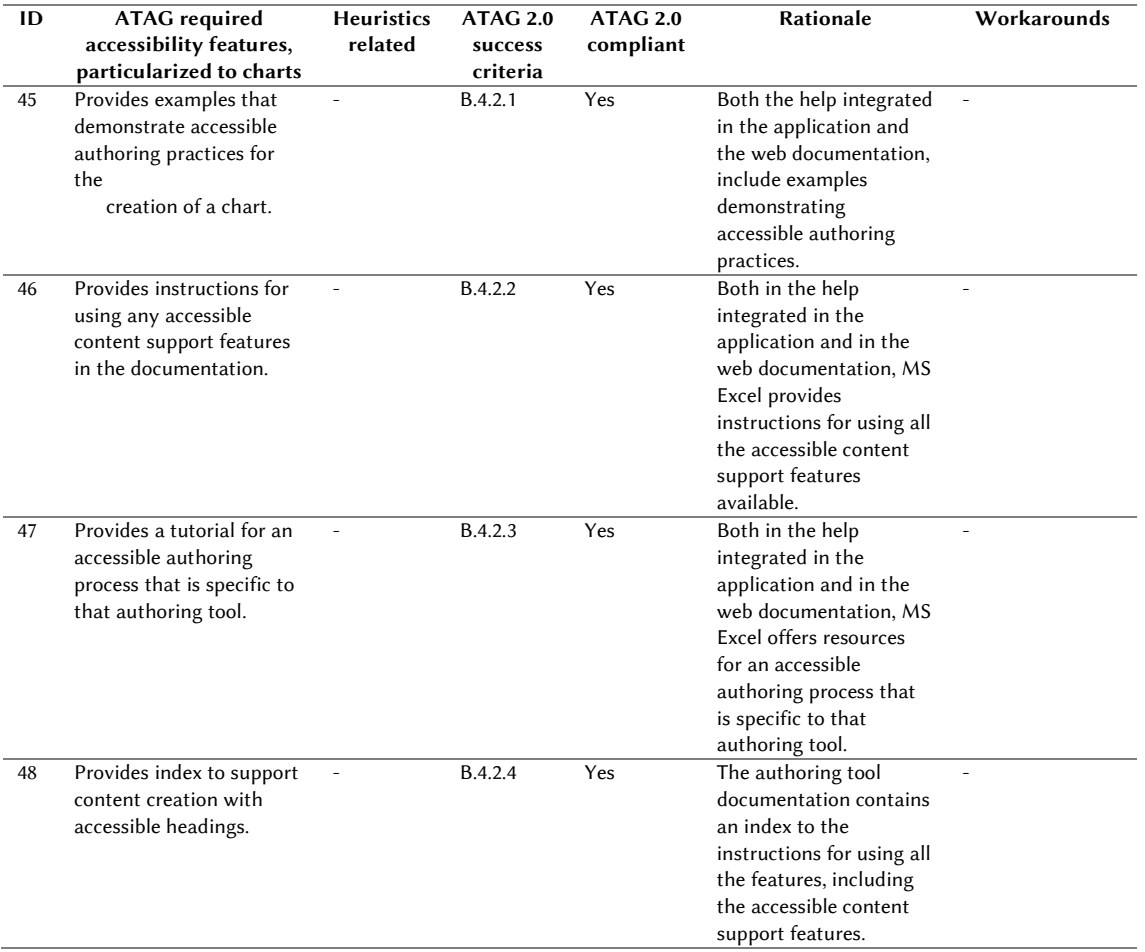

Of the final 48 desired accessibility features analyzed, MS Excel meets 26 (54.17%) and fails in 22 (45.83%). MS Excel offers mechanisms to add and edit some of the most important elements of an accessible statistical chart such as title, legend, axes titles, or alternative text. However, it lacks specific options or fields for others, such as caption, data source or long description. Although these can be added in cells close to the chart or in other sheets, the programmatic relationship between them can only be established by means of an internal link.

In the area of chart generation, MS Excel does not provide default templates that consider accessibility requirements, nor does it provide information about the accessibility of the offered templates. Examples of features that could be included in templates are font size, safe color scales and contrast issues of several chart elements. Authors can use correct font sizes and safe color scales through manual selections, but the tool does not offer any guidance or warning when not done properly. It is also possible for authors to create new, more accessible, templates.

As a positive feature, MS Excel offers an automated accessibility validation tool that checks many important aspects of accessibility with the following set of rules triggering errors and warnings. Errors: a) all non-text content has alternative text (alt text); b) tables specify column header information; c) cells in an MS Excel worksheet do not use red-only formatting for negative numbers; d) document access is not restricted; Warnings: a) the table has a simple structure; b) sheet tabs have meaningful names; c) sufficient contrast between text and background. Authors have tested these features in real charts and found that an incorrect contrast between text and background did not trigger any warning when it was found within a chart.

All these features, both manually and automatically validated, are included in the documentation integrated into the tool and on the web. Specifically, the internal documentation includes information about how to add alternative text, how to use color and contrast, rename spreadsheet tabs, and use the accessibility checker. The web documentation covers how to include alternative text, add meaningful

hyperlink text, the use of sufficient contrast for text and background colors, give the sheet tabs unique names, and structure tables and specify column header information.

In the area of chart publishing, a common use of MS Excel charts is to repurpose them in a MS Word or MS PowerPoint document, both tools included in the suite of Microsoft Office and sharing many features with MS Excel. The repurposing is commonly achieved through a simple copy-and-paste operation from MS Excel to the new tool. Since these are closely related software, this operation preserves all the accessibility information included in the original chart. Conversely, when the chart is exported into HTML, much of this information is lost.

### 4.2. Heuristic evaluation

The four authors conducted a HEU of the accessibility of the different versions of the chart created with MS Excel. For each feature, authors determined positive compliance (yes) or failure (no), opting not to use a more comprehensive Likert scale as in previous studies. The evaluation was complemented with a brief reasoning in case of a negative score. Each evaluator performed an independent evaluation, and a final meeting was conducted to review and consolidate the results. A consolidated summary of the results obtained is shown below. Details can be consulted online.<sup>[2](#page-9-0)</sup>

The four versions of the chart generated by MS Excel present a compliance percentage with the heuristics equal to or greater than 66.66%. The versions that have obtained the best scores are the charts in MS Excel and in MS Word with 72.2% of indicators achieved, followed by charts in SVG and HTML, both with 66.66%. Among the most important limitations detected in the four versions, it must be highlighted the non-existence of specific fields to add a caption (H4); to indicate the full form of an abbreviation (H5); and to include the data source (H6); however, they could be added in other parts of the document. For example, in the version embedded in MS Word, it is possible to add a caption using the specific options offered by this other application, or in the case of HTML and SVG versions, with the <figcaption> element.

The default color schemes proposed by MS Excel does not offer safe color combinations for people with CVD (H10). Additionally, they do not guarantee the minimum contrast (H11) required by the WCAG is achieved.

The short text alternative (H8) originally added in the MS Excel chart, is included in MS Word and HTML versions, but it disappears upon converting the chart to SVG format. A similar situation occurs with the long description; while it remains linked to the chart in the HTML version, it cannot be automatically exported when converting the chart into MS Word (chart 2) and SVG (chart 4) formats. When exporting to HTML, two tabs are created, one with the chart and one with the long description; but by default, the long description one is shown at the beginning which difficult locating the chart.

Another heuristic not reached by any of the charts is H16 (focus visible), although it could be solved in the SVG version with CSS styles. Although MS Excel creates charts as vectorial drawings, when exporting the chart to HTML format, it is converted into a bitmap format, hindering many accessibility features. This conversion affects the image quality (H13) as the chart is exported into a given resolution and does not change when magnified, it makes it impossible to navigate through the marks (bars, axes ...) (H17) and severely limits its customization (H18). The two most flexible formats in terms of chart customization are the XLSX format and the DOCX format.

If the user tries to have a paper version of the chart, printing it, in the case of MS Excel and HTML versions, although the document can be configured to be printed properly, by default, the chart is cut. Consequently, authors have to take a conflicting decision when deciding the chart size: a larger size is good for the screen, a small size is good for printing.

## 5. Discussion and Conclusions

Accessibility has been mostly restricted to WCAG and primarily oriented towards blind people until now. Additionally, authoring requirements have been neglected by law enforcements. Now it is time to move forward. Guidelines are already evolving in this direction; WCAG 2.2 include new criteria for low vision, WCAG 3.0 promises to have a more global view of requirements. Moreover, the European

<span id="page-9-0"></span><sup>2</sup> https://doi.org/10.6084/m9.figshare.25555698

Directive 2016/2102 is also a significant advance, including ATAG and adopting a more holistic view of requirements, covering all technology products, not only web- based content. New guidelines are appearing for specific content beyond WCAG.

Within this new trend, this research evaluates a particular type of document: statistical charts, for low vision users –a commonly-forgotten user's profile– and includes ATAG and a more specific set of requirements than WCAG in the evaluation. In this shared path to a holistic and widespread accessibility, and as a temporary workaround, the authors try to help authors to understand in-depth the possibilities of MS Excel, follow good practices and offer the heuristic set and practical workarounds of this research as complementary guidelines to reach maximum accessibility.

Traditionally, the responsibility for accessibility in digital documents has mostly been directed towards code specifications and authors. Proof of this is the number of tutorials aimed at guiding authors on how to make documents accessible, without a strong criticism on authoring tools.

Our paper shows that MS Excel, a very popular and widely adopted tool, does not meet a significant part of the ATAG success criteria, and the generated charts (both original and exported to other formats) have important shortcomings. As a future work, accessibility researchers must keep track of some recent changes such as the introduction of Phyton in MS Excel, the inclusion of AI in chart generation or specific new features, incorporated into MS Office after the research was finalized, such as that the authors of a chart, after choosing a color, can select to view only high contrast color combinations, which hopefully will open the door to new chart types and introduce accessibility features that are easy to implement for authors.

#### Acknowledgments

This work was supported by Grup de Recerca Consolidat "Cultura, Biblioteques i Continguts Digitals (CBCD)" (grant no. SGR-2021-00282 / Generalitat de Catalunya). This work has been also partially supported by the Spanish project PID2022-136436NB-I00 (AEI-MICINN).

ChatGPT (3.5, OpenAI's large-scale language-generation model) has been used to improve the writing style. Authors reviewed, edited, and revised the generated texts and take ultimate responsibility for the content.

## References

- [1] Jake Carlson and Lisa R. Johnston, 2015. Data information literacy: librarians, data, and the education of a new generation of researchers. Purdue University Press, West Lafayette, Indiana, 15.
- [2] Karen Hunt. 2004. The challenges of integrating data literacy into the curriculum in an undergraduate institution. IASSIST quarterly 28, 2-3, 12–15. https://iassistquarterly.com/public/pdfs/iqvol282\_3hunt.pdf
- [3] Pedro Arteaga, Carmen Batanero, Gustavo Cañadas and Miguel Contreras. 2010. Las tablas y gráficos estadísticos como objetos culturales. Números: revista de didáctica de las matemáticas 76, 55–67. http://www.sinewton.org/numeros/numeros/76/Articulos\_02.pdf
- [4] Yolanda Postigo and Juan Ignacio Pozo. 2000. Cuando una gráfica vale más que 1000 datos: la interpretación de gráficas por alumnos adolescentes. Infancia y aprendizaje, 90, 89–110. http://dx.doi.org/10.1174/021037000760087982
- [5] Rupert Bourne, Seth Flaxman, Tasanee Braithwaite, T, et al. 2017. Magnitude, temporal trends, and projections of the global prevalence of blindness and distance and near vision impairment: a systematic review and meta-analysis. Lancet global health 5, 9, 888-897. https://doi.org/10.1016/s2214-109x(17)30293-0
- [6] WebAIM. 2013. Visual disabilities. Page 3. Low vision. Retrieved March 11, 2024 from https://webaim.org/articles/visual/lowvision. Accessed 24 January 2024.
- [7] C Bruce Warner and Anita M. Meehan. 2001. Microsoft MS Excel as a tool for teaching basic statistics. Teaching of psychology, 25, 4, 295–298.
- [8] W3C. 2023. Web Content Accessibility Guidelines (WCAG) 2.2. Retrieved March 11, 2024 from https://www.w3.org/TR/WCAG22
- [9] Rubén Alcaraz-Martínez, Mireia Ribera and Toni Granollers. 2021. Methodology for heuristic evaluation of the accessibility of statistical charts for people with low vision and color vision deficiency. Univers Access Inf Soc. https://doi.org/10.1007/s10209-021-00816-0
- [10] Frank Elavsky, Cynthia Bennett and Dominik Moritz. 2022. How accessible is my visualization? evaluating visualization accessibility with Chartability. Computer Graphics Forum 41, 3, 57–70. https://doi.org/10.1111/cgf.14522
- [11] Rubén Alcaraz-Martínez, Mireia Ribera, Toni Granollers Saltiveri and Afra Pascual Almenara.2020. Accesibilidad para personas con baja visión de los gráficos estadísticos en la prensa digital: una propuesta metodológica basada en indicadores heurísticos. Prof Inf 29, 5. https://doi.org/10.3145/epi.2020.sep.15
- [12] Rubén Alcaraz-Martínez and Mireia Ribera. 2020. An evaluation of accessibility of COVID-19 statistical charts of governments and health organisations for people with low vision. Prof Inf 29, 5. https://doi.org/10.3145/epi.2020.sep.14
- [13] Rubén Alcaraz-Martínez, Mireia Ribera, Jordi Roig, Afra Pascual and Toni Granollers Saltiveri. 2021. Accessible charts are part of the equation of accessible papers: a heuristic evaluation of the highest impact LIS journals. Library Hi-Tech. https://doi.org/10.1108/LHT-08-2020-0188
- [14] Rubén Alcaraz-Martínez, Mireia Ribera, Adrià Adeva Fillol and Afra Pascual. 2022. Validation of a heuristic set to evaluate the accessibility of statistical charts: a user test with low vision persons. In Interacción '22: Proceedings of the XXII International Conference on Human Computer Interaction. https://doi.org/10.1145/3549865.3549893
- [15] W3C. 2015. Authoring Tool Accessibility Guidelines (ATAG) 2.0. Retrieved March 11, 2024 from https://www.w3.org/TR/ATAG20
- [16] Jim Allan, Andrew Kirkpatrick, and Shawn Lawton Henry, 2019. Accessibility requirements for people with low vision. W3C World Wide Web Consortium, Editor's Draft. W3C. Retrieved March 11, 2024 from https://w3c.github.io/low-vision-a11y-tf/requirements.html
- [17] Juan Miguel López, Afra Pascual, Llucia Masip, Toni Granollers and Xavier Cardet. 2011. Influence of web content management systems in web content accessibility. In P. Campos et al. (eds.). Human-Computer Interaction – INTERACT 2011. Lecture notes in computer science, 6949. Springer, Berlin, Heidelberg. http://dx.doi.org/10.1007/978-3-642-23768-3\_79
- [18] Rocío Calvo, Ana Iglesias and Lourdes Moreno. 2012. Is Moodle accessible for visually impaired people? In Filipe, J, Cordeiro, J (eds.). Web Information Systems and technologies 7th International Conference, WEBIST 2011, Noordwijkerhout, 207–220. http://dx.doi.org/10.1007/978-3-642-28082-5\_15
- [19] Ana Iglesias, Lourdes Moreno, Paloma Martínez and Rocío Calvo. 2014. Evaluating the accessibility of three open-source learning content management systems: a comparative study. Computer applications in engineering education 22, 2, 320–328. http://dx.doi.org/10.1002/cae.20557
- [20] Jorge Villarroel-Ramos, Sandra Sanchez-Gordon and Sergio Luján Mora. 2018. Architectural metamodel for requirements of images accessibility in online editors. In 2018 International Conference on Information Systems and Computer Science (INCISCOS), 312–319. https://doi.org/10.1109/INCISCOS.2018.00052
- [21] William W. Cohen, Richard Wang and Robert F. Murphy. 2003. Understanding captions in biomedical publications. In Proc of the ninth ACM SIGKDD International Conference on Knowledge Discovery and Data Mining, 499–504. https://doi.org/10.1145/956750.956809
- [22] Stephanie Elzer, Sandra Carberry, Daniel Chester, Seniz Demir, Nancy Green, Ingrid Zukerman and Keith Trnka. 2007. Exploring and exploiting the limited utility of captions in recognizing intention in information graphics. In Proceedings of the 43rd Annual Meeting of the Association for Computational Linguistics (ACL'05), 223–230.
- [23] Hong Yu, Shashank Agarwal, Mark Johnston and Aaron Cohen. 2009. Are figure legends sufficient? evaluating the contribution of associated text to biomedical figure comprehension. Journal of biomedical discovery and collaboration 4, 1. http://dx.doi.org/10.1186/1747-5333-4-1
- [24] Stephanie Evergreen and Chris Metzner. 2013. Design principles for data visualization in evaluation. In Azzam, T., & Evergreen, S. (Eds.). Data visualization, part 2. New directions for evaluation 2013, 140, 5–20.
- [25] W3C. 2020. Understanding Success Criterion 3.1.4: Abbreviations. Retrieved March 11, 2024 from https://www.w3.org/WAI/WCAG21/Understanding/abbreviations.html
- [26] Marja-Riitta Koivunen and Charles McCathieNevile. 2001. Accessible graphics and multimedia on the Web. World Wide Web Consortium (W3C)/MIT. Retrieved March 11, 2024 from https://www.w3.org/2001/05/hfweb/heuristics.htm
- [27] Giorgio Brajnik. 2011. Barrier walkthrough. Retrieved March 11, 2024 from https://people.uniud.it/node/3465
- [28] Bruno Splendiani. 2015. A proposal for the inclusion of accessibility criteria in the authoring workflow of images for scientific articles. Dissertation, University of Barcelona. http://hdl.handle.net/10803/386242
- [29] W3C. 2019. Complex images. In Web accessibility tutorials: guidance on how to create websites that meet WCAG. Retrieved March 11, 2024 from https://www.w3.org/WAI/tutorials/images/complex
- [30] HK Ault, JW Deloge, RW Lapp, MJ Morgan and JR Barnett. 2002. Evaluation of long descriptions of statistical graphics for blind and low vision web users. In 8th International Conference, ICCHP 2002, 517–526.
- [31] DIAGRAM Center. 2015. Image description guidelines. Retrieved March 11, 2024 from http://diagramcenter.org/table-of-contents-2.html.
- [32] Katharina Reinecke, David R. Flatla and Cristhopher Brooks. 2016. Enabling designers to foresee which colors users cannot see. In Proceedings of the 2016 CHI Conference on Human Factors in Computing Systems (CHI'16). ACM, New York, NY, USA, 2693–2704. https://doi.org/10.1145/2858036.2858077
- [33] Mario Konecki, Charles LaPierre, Sue-Ann MA and Jerry Berrier. 2017. Providing accessible data visualization. In Proceeding of IAC in Vienna 2017, 159-162. https://publications.hse.ru/mirror/pubs/share/direct/213104122
- [34] W3C. 2020. Understanding Success Criterion 1.4.3: Contrast (Minimum). Retrieved March 11, 2024 from https://www.w3.org/WAI/WCAG21/Understanding/contrast-minimum.html
- [35] W3C. 2020. Understanding Success Criterion 1.4.11: Non-text Contrast. Retrieved March 11, 2024 from https://www.w3.org/WAI/WCAG21/Understanding/nontext-contrast.html
- [36] Michael Bernard, Chia Hui Liao and Melissa Mills. 2001. The effects of font type and size on the legibility and reading time of online text by older adults. In Proc of the ACM/SIGCHI Conference on Human Factors in Computing Systems (CHI2001), 175–176. http://dx.doi.org/10.1145/634067.634173
- [37] Gary S. Rubin, Mary Feely, Sylvie Perera, Katherin Ekstrom and Elizabeth Williamson. 2006. The effect of font and line width on reading speed in people with mild to moderate vision loss. Ophthalmic and physiological optics 26, 6, 545–554. https://doi.org/10.1111/j.1475-1313.2006.00409.x
- [38] Gordon E. Legge. 2016. Reading digital with low vision. Visible Lang 50, 2, 102-125.
- [39] Elizabeth Russell-Minda, Jeffrey W. Jutai, J. Graham Strong, Kent A. Campbell, Deborah Gold, Lisa Pretty and Lesley Wilmot. 2007. The legibility of typefaces for readers with low vision: a research review. Journal of visual impairment & blindness 101, 7, 402–415. https://doi.org/10.1177%2F0145482X0710100703
- [40] Aurélie Calabrèse, Jean-Baptiste Bernard, Louis Hoffart, Géraldine Faure, Fatiha Barouch, John Conrath and Eric Castet. 2010. Small effect of interline spacing on maximal reading speed in low-vision patients with central field loss irrespective of scotoma size. Investigative ophthalmology & visual science 51, 2, 1247–1254. https://doi.org/10.1167/iovs.09-3682
- [41] Charles McCathieNevile and Marja-Riitta Koivunen. 2000. Accessibility features of SVG. W3C. Retrieved March 11, 2024 from https://www.w3.org/TR/2000/NOTE-SVG-access-20000807
- [42] W3C. 2020. Understanding Success Criterion 2.4.7: Focus Visible. Retrieved March 11, 2024 from https://www.w3.org/WAI/WCAG21/Understanding/focus-visible.html
- [43] Loretta Guarino and Andi Snow-Weaver. 2009. WCAG 2.0 for designers: beyond screen readers and captions. In Stephanidis, C. (eds). Universal Access in Human-Computer Interaction. Applications and Services. UAHCI 2009. Lecture Notes in Computer Science, 5616. Springer, Berlin, Heidelberg, 674-682. https://doi.org/10.1007/978-3-642-02713-0\_71
- [44] W3C. 2020. Understanding Success Criterion 2.1.1: Keyboard. Retrieved March 11, 2024 from https://www.w3.org/WAI/WCAG21/Understanding/keyboard.htm